# **電子申請サービスによる岡山市合併処理浄化槽設置補助金**

# **の対象地域の問い合わせ方法**

令和5年度作成

岡山市環境保全課浄化槽対策室

パソコンやタブレット端末等により、浄化槽対策室に岡山市合併処理浄化槽設置補助金の対 象地域を問い合わせすることができます。

**0.問い合わせ前に浄化槽を設置する場所の地図をご用意ください。**

<方法1>

インターネットの地図サイトより浄化槽を設置する場所を表示し、スクリーンショット をしてください。

スクリーンショットをした画像に、設置場所が分かるように印をつけて、データを保存 してください。

<方法2>

紙媒体の地図に浄化槽を設置する場所が分かるように印をつけて、カメラで撮影し、 写真データを保存してください。

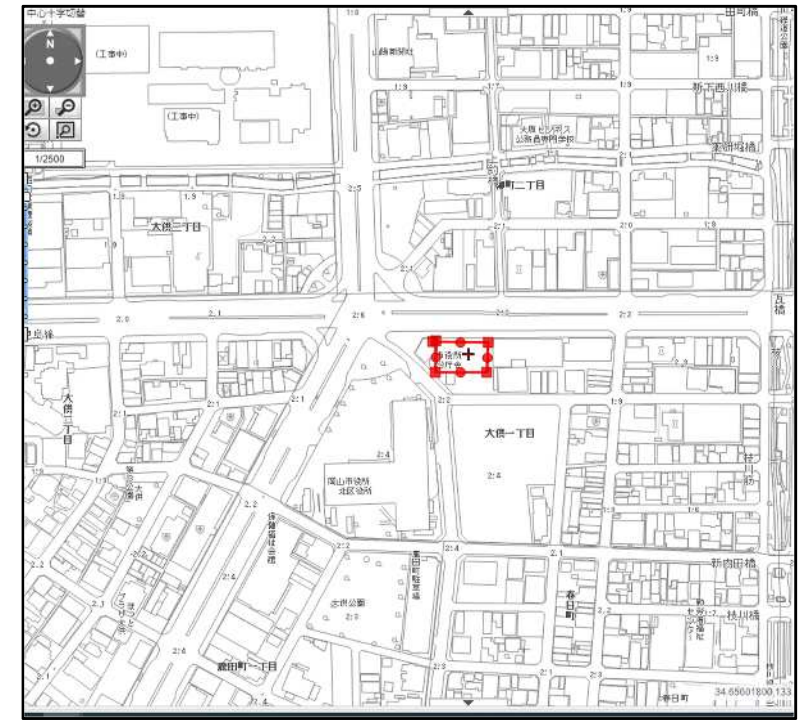

(例)浄化槽設置場所の印のつけ方

**1.岡山市電子申請サービスにログインしてください**

**1-1.以下の URL あるいは二次元コードより岡山市電子申請サービスにアクセスしてくだ さい。**

【 UR L 】

https://apply.e-tumo.jp/city-okayam[a-okayam](https://apply.e-tumo.jp/city-okayama-okayama-)au/offer/offerList\_detail?tempSeq=36108

【二次元コード】

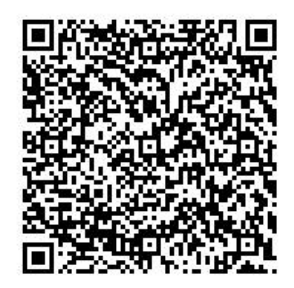

**1-2.「利用者登録せずに申し込む方はこちら」をクリックしてください。**

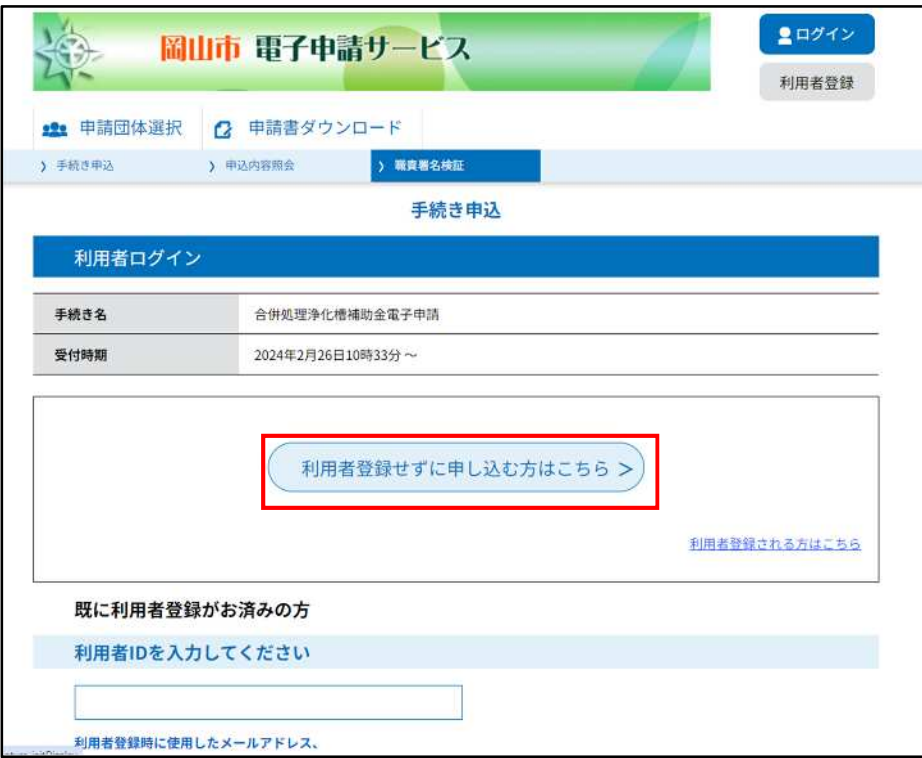

**1-3.ページ内の利用規約をご確認いただき、「同意する」をクリックしてください。**

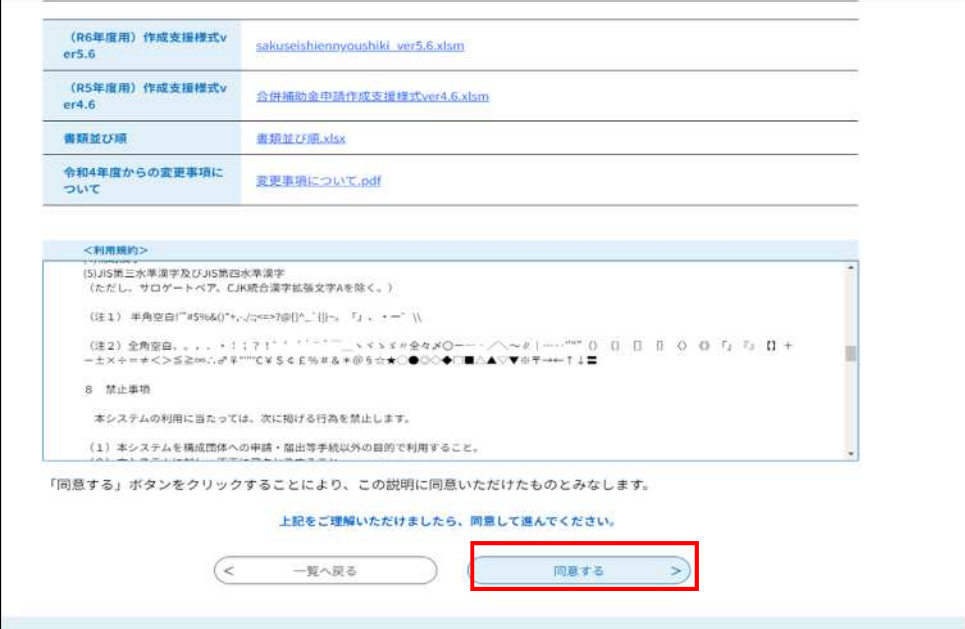

**1-4.連絡先メールアドレスを2か所に入力し、「完了」をクリックしてください。**

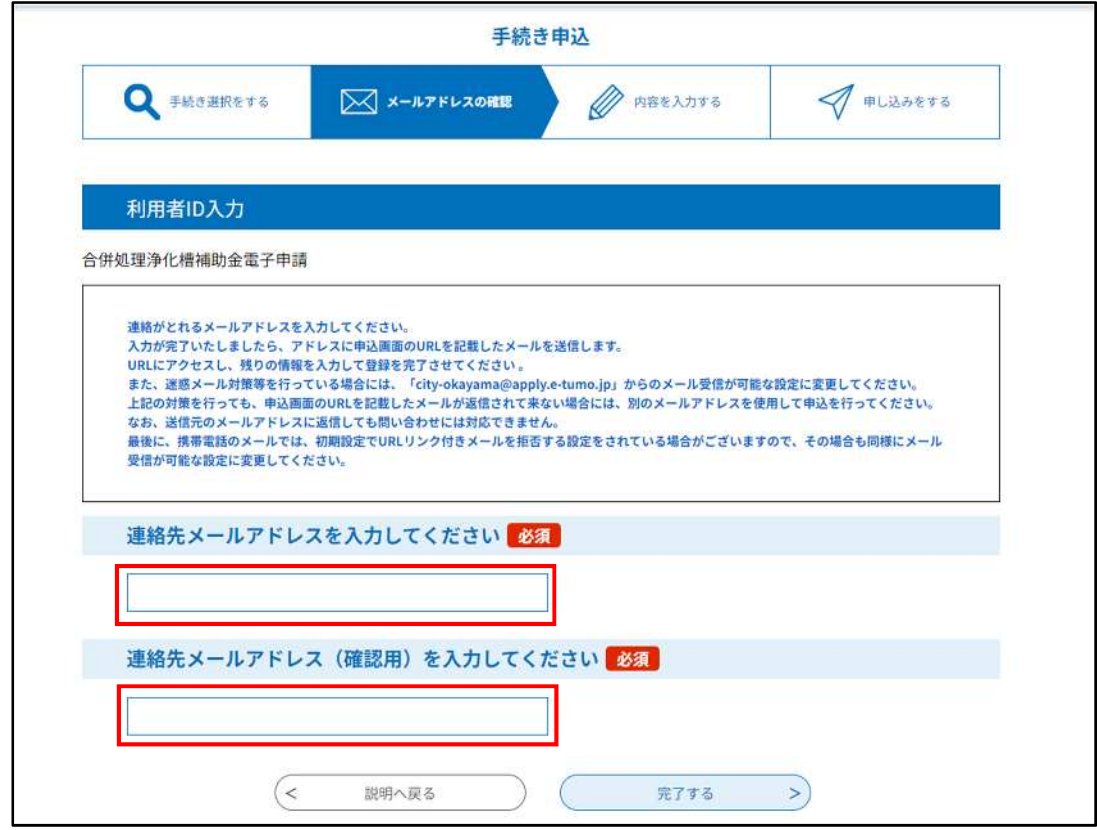

## **1-5.1-4 で登録したアドレスに以下のメールが届くので、メール内の URL をクリックして ください。**

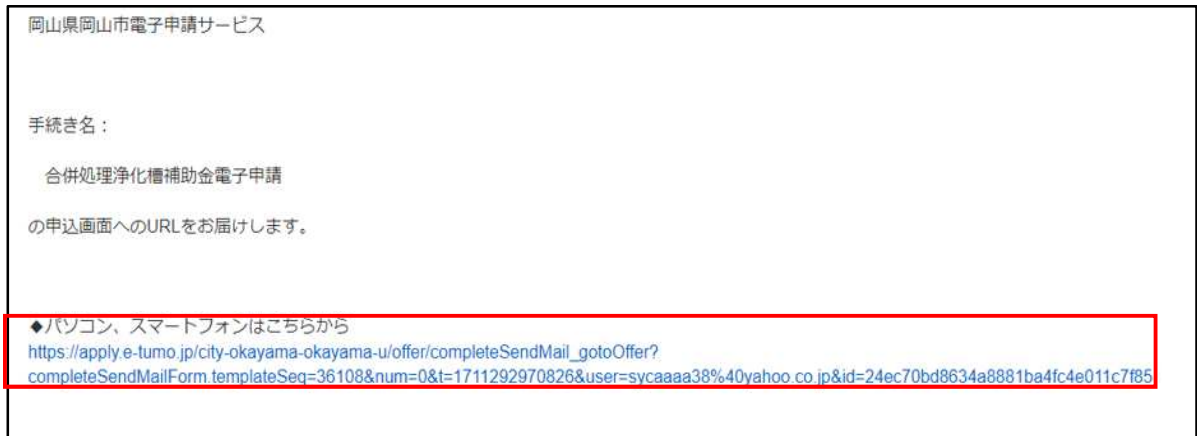

### **2.問い合わせ内容の入力をしてください。**

## **2-1.申込画面の必要事項を入力してください。**

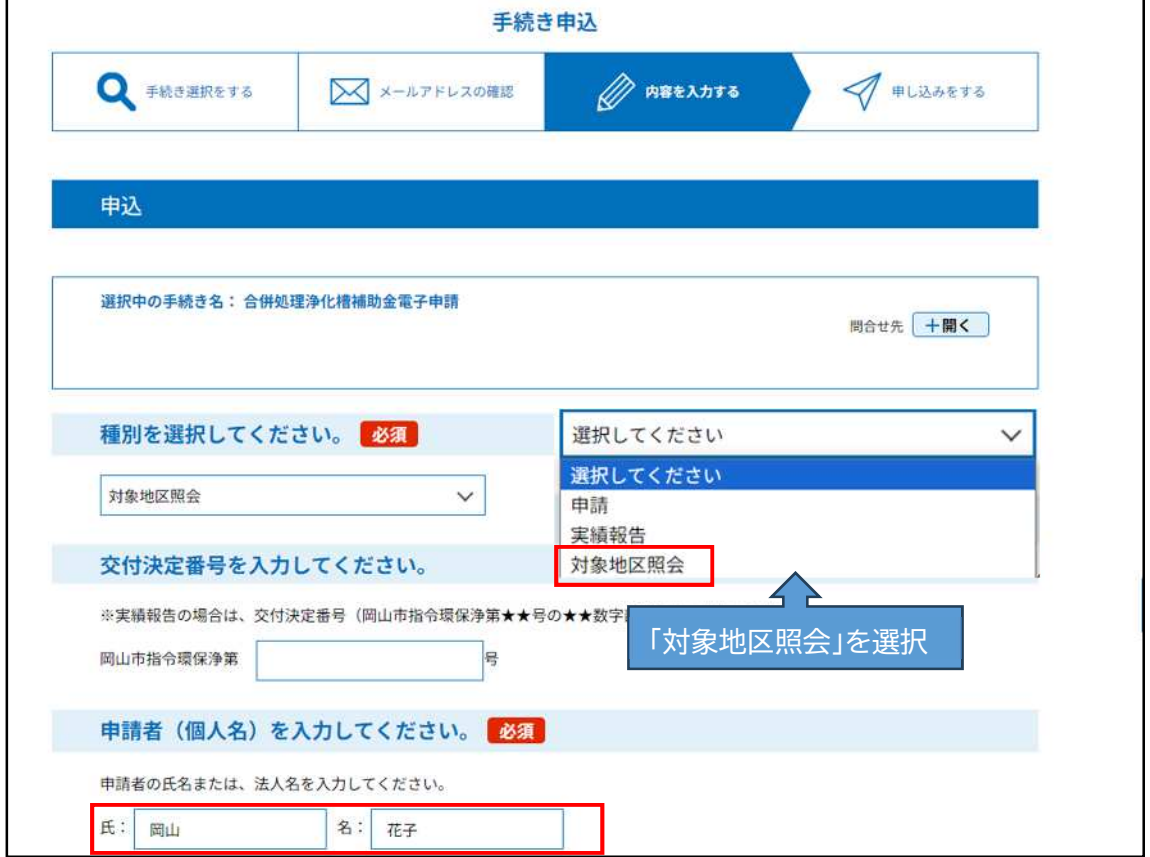

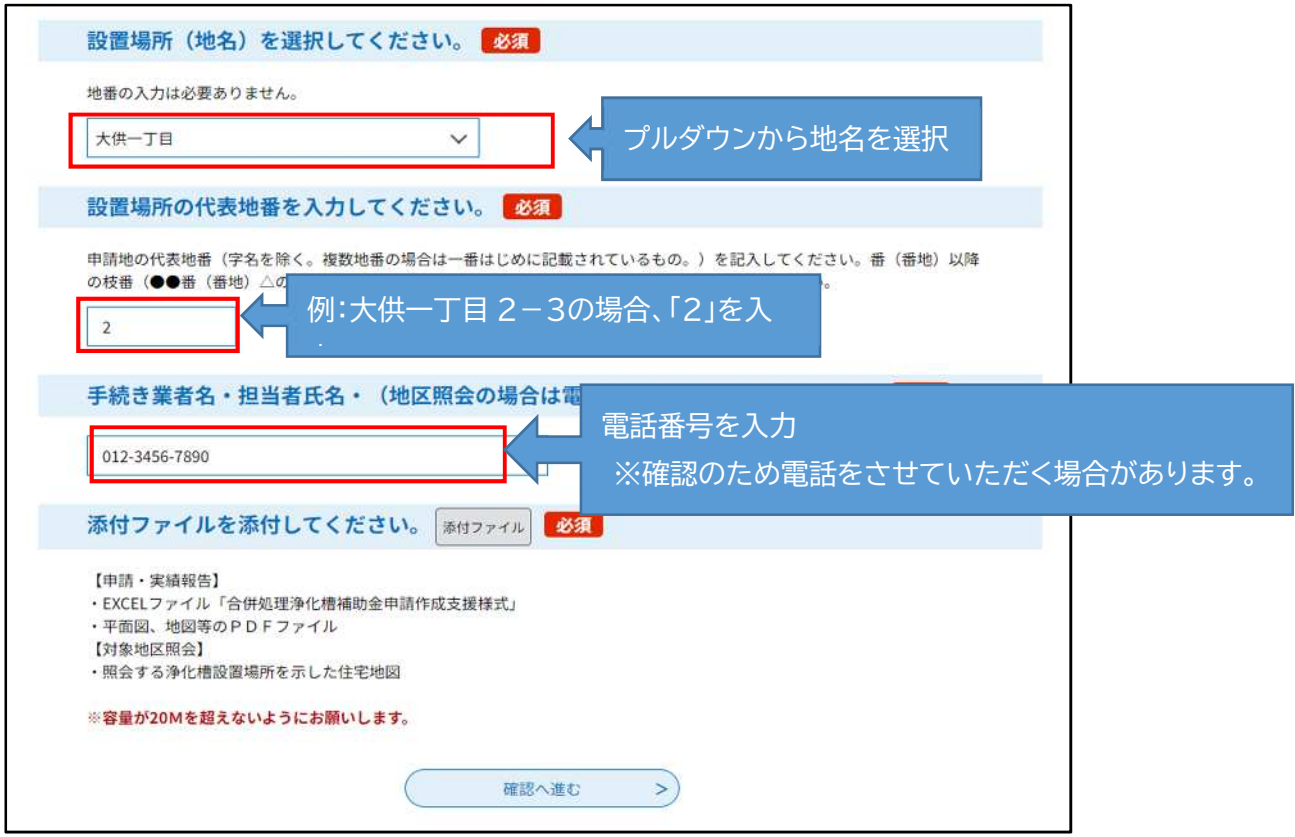

**2-2.地図を添付してください。**

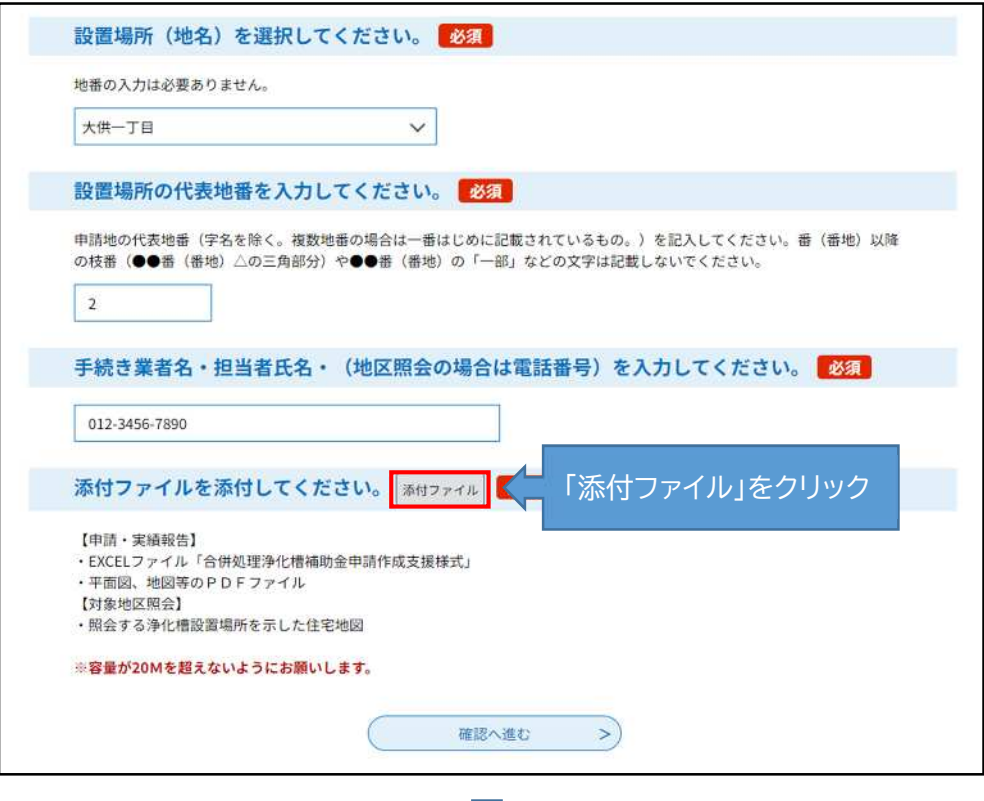

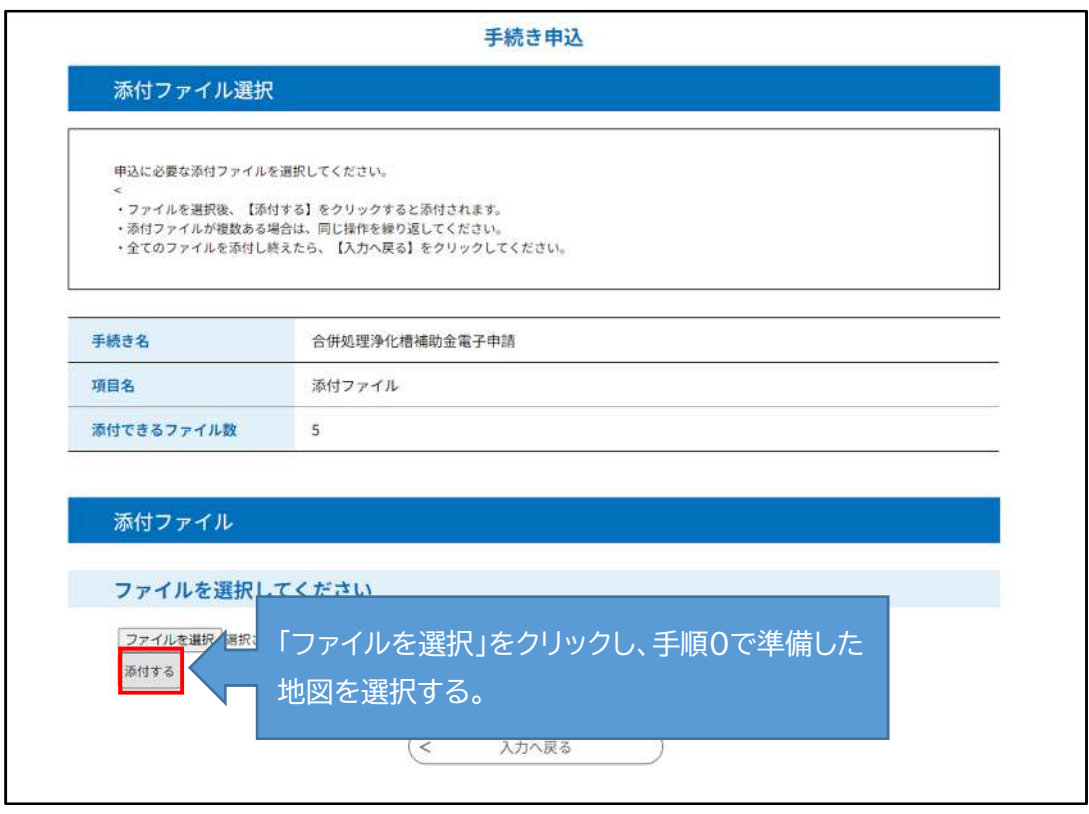

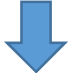

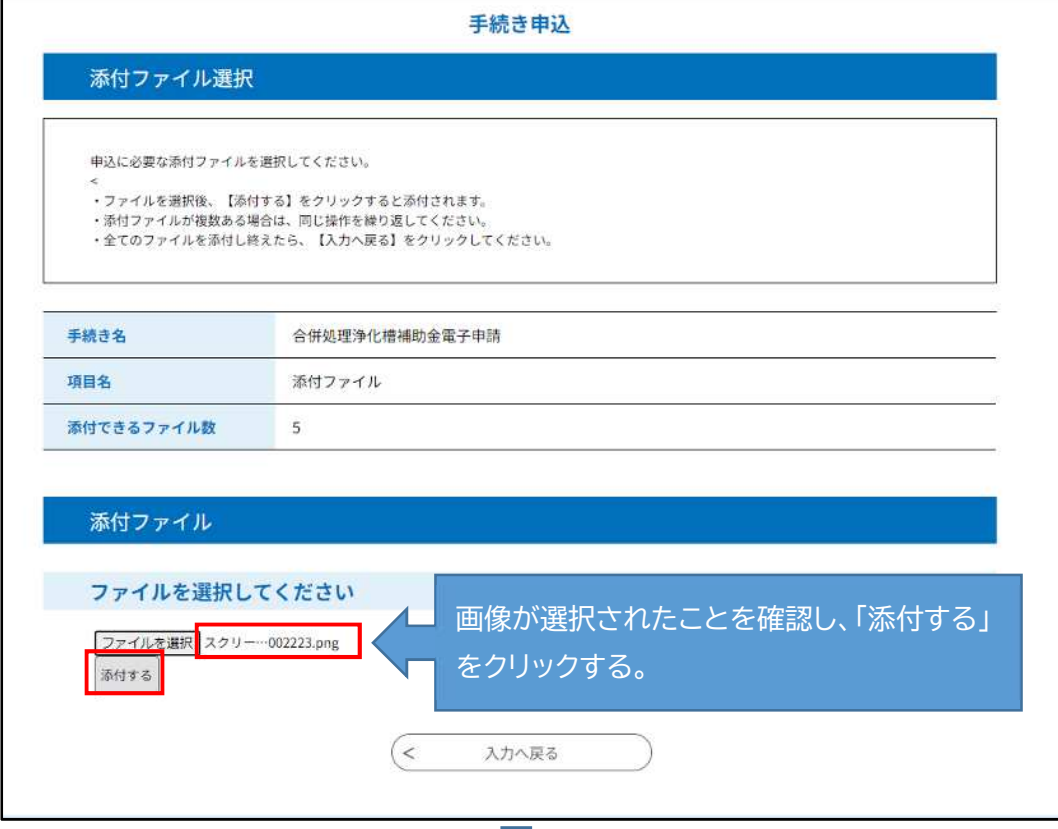

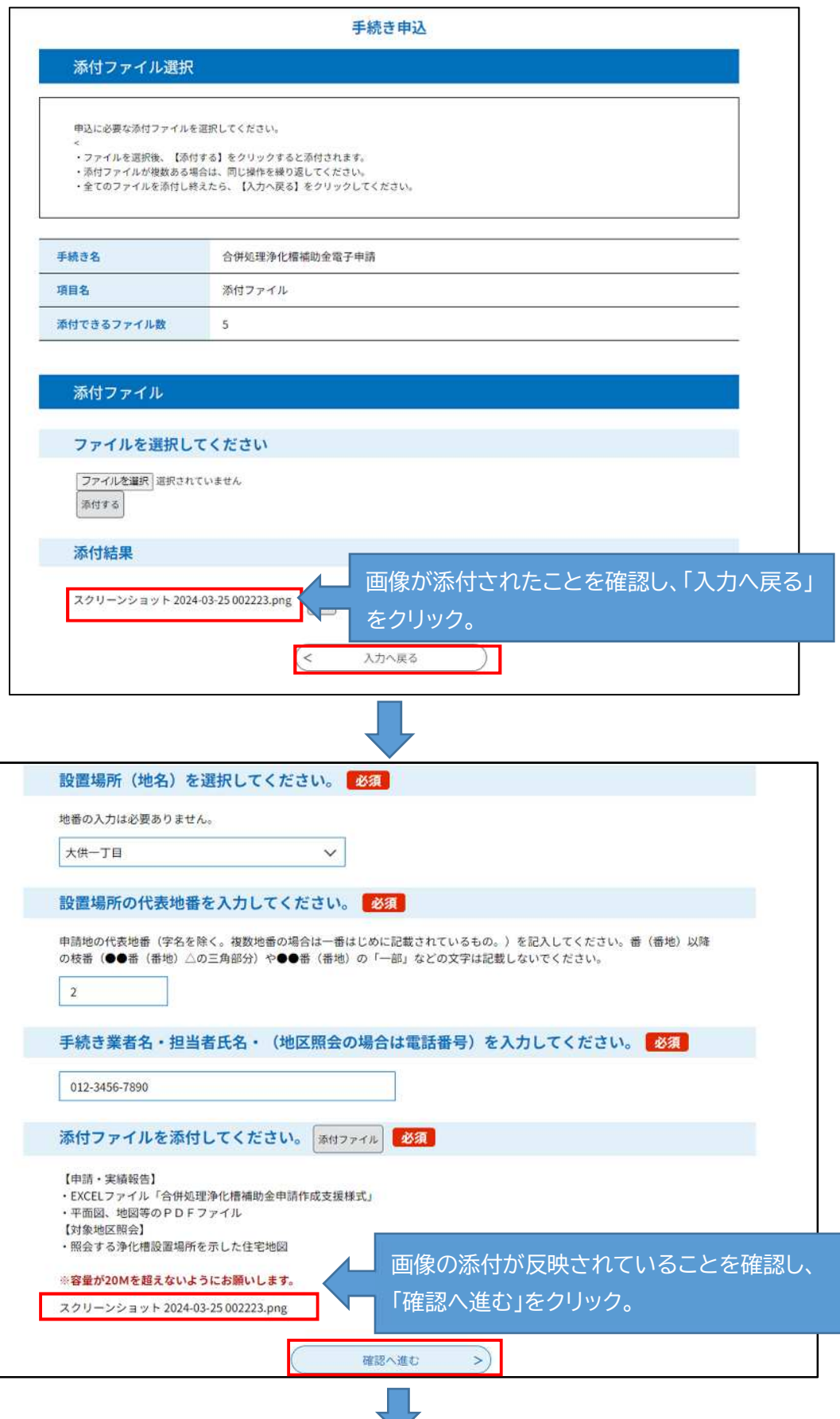

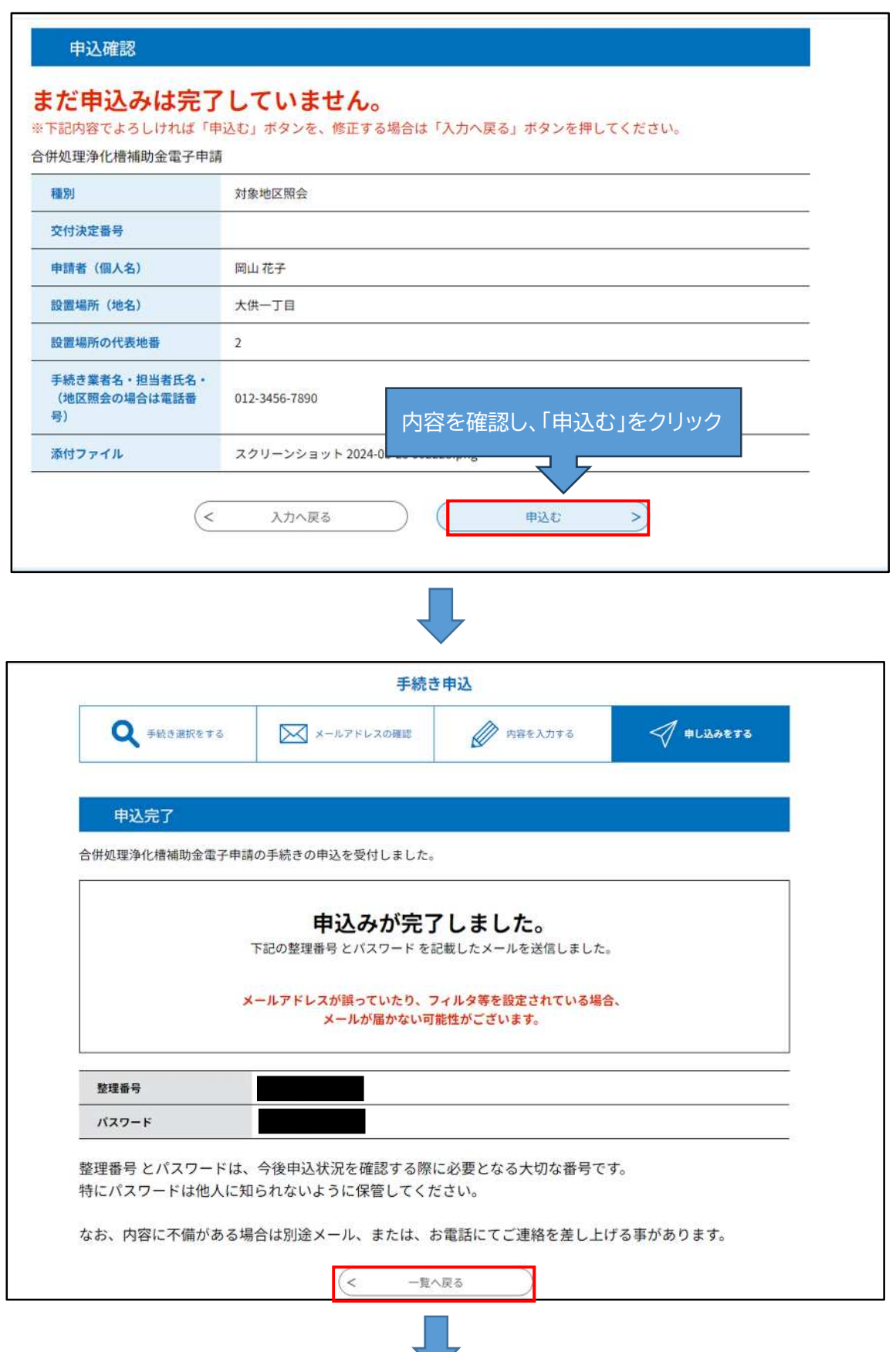

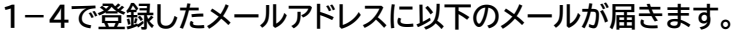

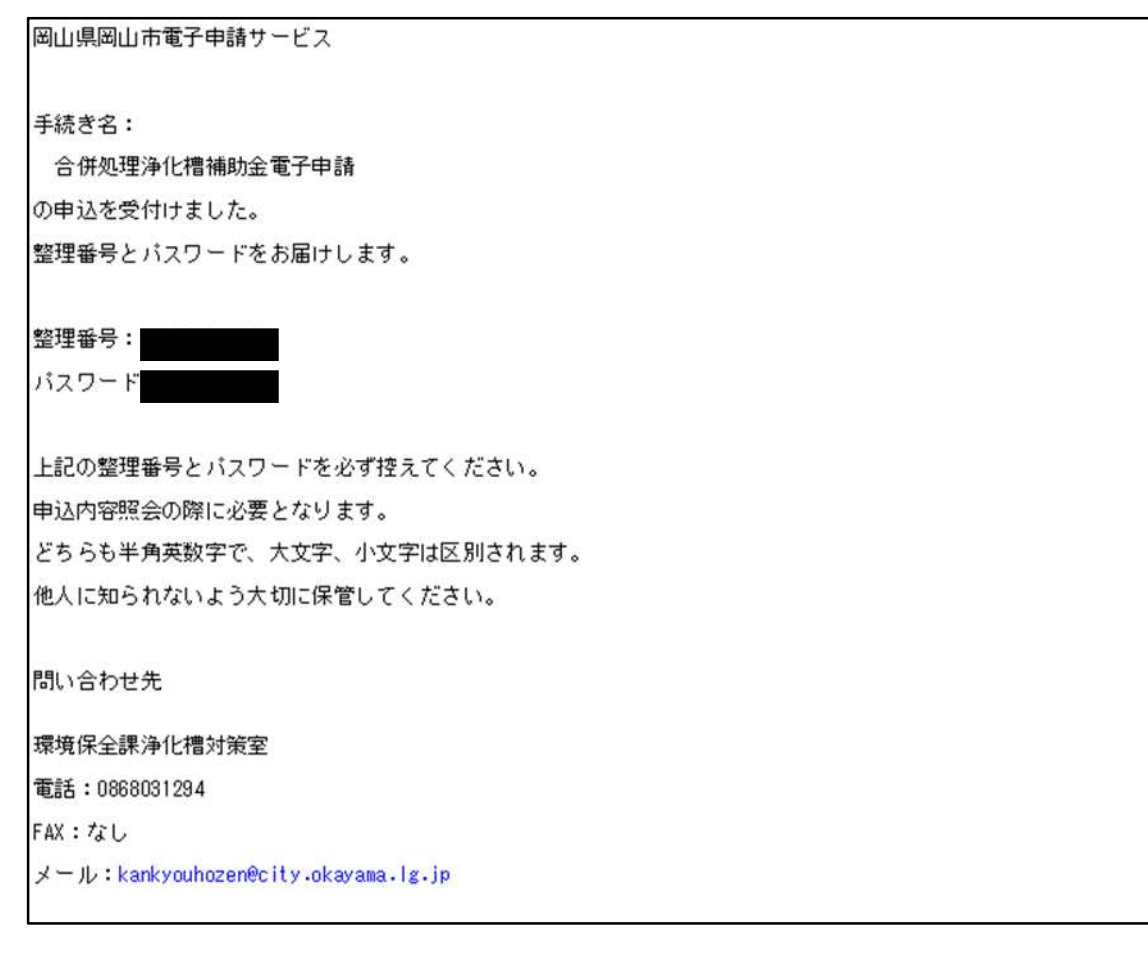

**これで照会申込は終了です。**

**電子申請サービスを通じて、申込時間に応じて以下の時間に回答いたします。 15時までに申込の場合⇒申込当日17時までに回答します。 15時以降の申込の場合⇒申込翌業務日正午までに回答します。 ※回答がない場合は浄化槽対策室(086-803-1294)までご連絡ください。**

**(回答の確認方法については次ページへ)**

**3.1-4で登録したメールアドレスに以下の回答メールが届きますので内容を確認してくだ さい。**

岡山県岡山市電子申請サービス 手続き名: 合併処理浄化槽補助金電子申請 整理番号: 照会のありました地区については既供用区域のため、対象外です。 補助対象の判定は、確認した時点の年度内(4月から翌年3月まで)についてのみ適用されます。補助金を申請するのが翌年度以降<br>となる場合は、下水道整備計画が更新されるため、補助金を申請する年度内に改めて確認してください。 問い合わせ先 環境保全課浄化槽対策室 電話: 0868031294 FAX:なし メール:kankyouhozen@city.okayama.lg.jp このメールは送信専用アドレスよりお送りしております。 本メールへの返信でお問い合わせされた場合はお答えすることができません。 ご不明な点、お問い合わせは上記の「問い合わせ先」をご利用ください。

#### **回答メール(上記メール文は一例です。)**

※補助対象の判定は、**確認した時点の年度内(4 月から翌年3月まで)についてのみ適用され ます**。補助金を申請するのが翌年度以降となる場合は、下水道整備計画が更新されるため、補 助金を申請する年度内に改めて確認してください。

なお、この資料中に掲載している電子申請サービスの画面は、令和 5 年度時点のものです。

確認方法等で不明な点があればお問い合わせください。

**【お問い合わせ先】 岡山市 環境保全課 浄化槽対策室 電 話:086-803-1294 FAX:086-803-1887**